# ЖІОП Desktop DJ (iCJ01) Computer DJ Station

*Quick Start Owner's Manual* 

- •**Manual de inicio rápido del usuario** *(ESPAÑOL)*
- •**Guide d'utilisation simplifié** *(FRANÇAIS)*
- •**Schnellbedienungsanleitung** *(DEUTSCH)*
- •**Manuale Rapido di Utilizzazione** *(ITALIANO)*

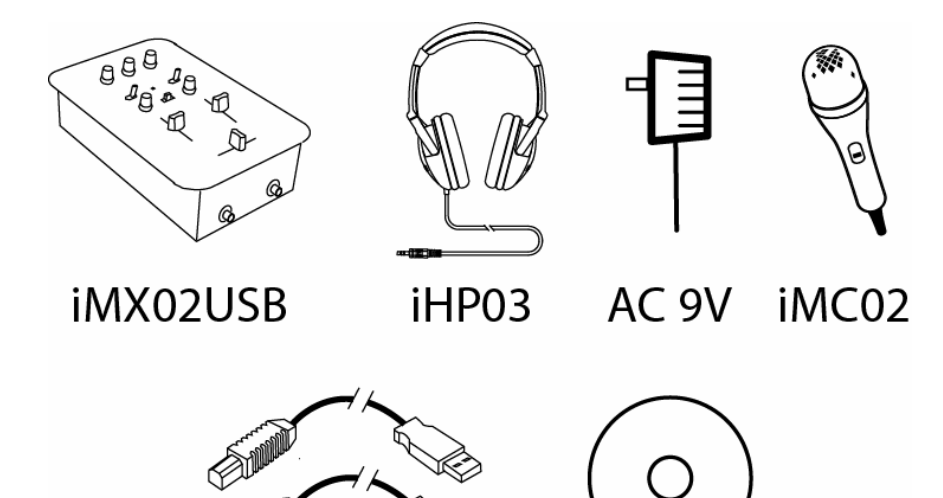

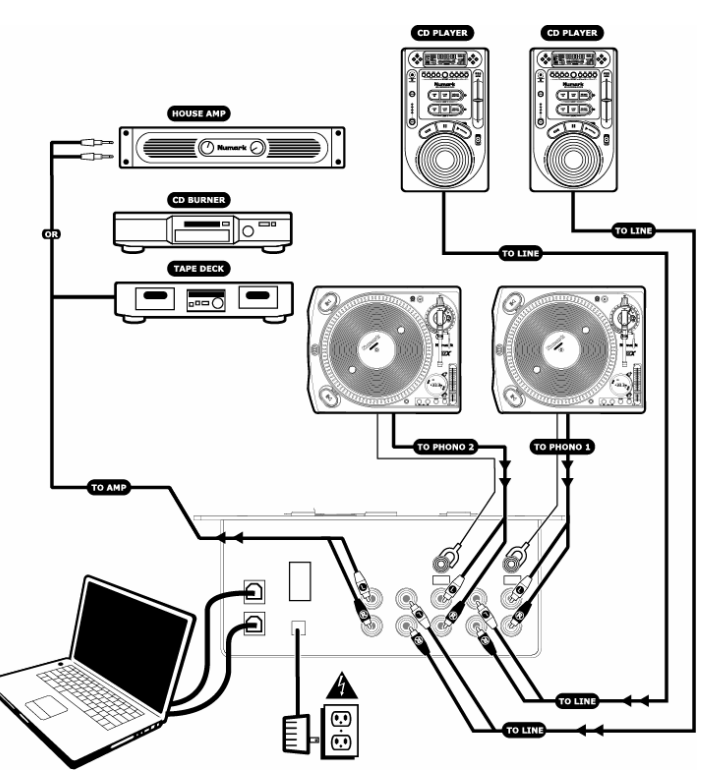

### **MIXER QUICK SETUP GUIDE (ENGLISH)**

- 1. Make sure all items listed on the front of this guide are included in the box.
- 2. **READ SAFETY INSTRUCTION BOOKLET BEFORE USING THEPRODUCT**
- 3. Study this setup diagram.
- 4. Place mixer in an appropriate position for operation.
- 5. Make sure all devices are turned off and all faders are at "zero"
- 6. Connect all stereo input sources as indicated in the diagram.
- 7. Connect the stereo outputs to the power amplifier(s), tape decks, and/or audio sources.
- 8. Plug your mixer and other devices into AC power.
- 9. Switch everything on in the following order.
	- •audio input sources (i.e. turntables or CD players)
	- •your mixer
	- •last, any amplifiers

10. When turning off, always reverse this operation by,

- •turning off amplifiers
- •your mixer
- •last, any input devices
- 11. Go to [http://www.ion-audio.com](http://www.ion-audio.com/) for product registration.

CD

**USB (2X)** 

2

# **FRONT PANEL FEATURES**

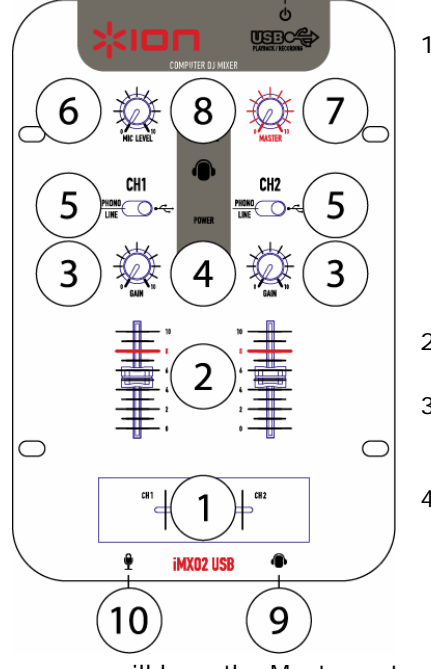

- 1. **Replaceable Crossfader:** This slide fader blends audio between channels 1 and 2. *Note: This fader is user replaceable if it should ever wear out. Simply remove the face plate and then remove the screws holding it in position. Replace the fader with an authorized replacement from ION Audio Customer Service.*
- 2. **Power LED:** Illuminates when the mixer is on.
- 3. **Gain:** This adjusts the channel's input level. Turn it up as far as possible without distorting.
- 4. **Cue Select:** Use this switch to determine what you hear through the headphones. When set to the left, you will hear Channel 1. When set to the right you will hear Channel 2. At the center,

you will hear the Master output, which includes the microphone and crossfader.

- 5. **Input Selector:** This toggles what input source is routed to the channel from the rear panel inputs. The left selects the Phono (turntable) or Line (CD Player) and the right selects the USB Audio Input. While using the iCJ01 with your computer, the switch should be right, selecting the USB audio inputs.
- 6.**Mic Level:** This knob adjusts the volume of the microphone input.
- 7. **Master:** This adjusts the main output volume.
- 8.**Cue Gain:** This adjusts the volume level to your headphones.
- 9. **Headphone Jack:** Plug in your headphones here. The volume should always be set at its lowest setting while connecting and disconnecting headphones to prevent damage to headphones and/or your hearing**.**
- 10. **Microphone Input:** Microphones with a ¼" connector can be connected to this jack.

# **REAR PANEL FEATURES**

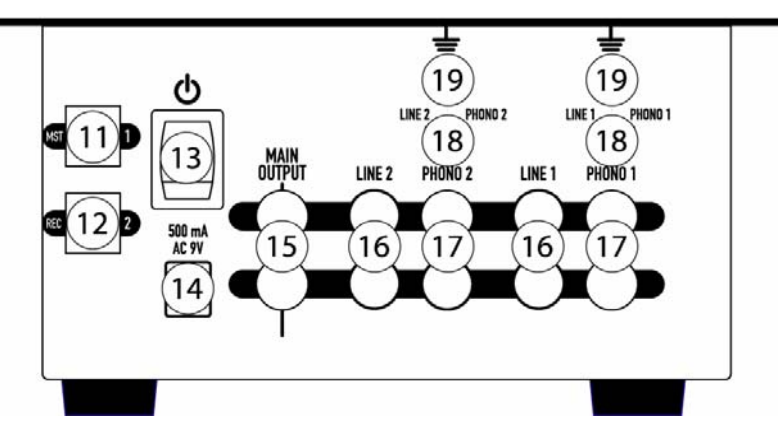

- 11. **USB Input 1/Master Level Output:** This USB jack sends the audio from your computer to Channel 1. This is also the simultaneous master output for recording. This output level is adjusted by the master gain control.
- 12. **USB Input 2/Record Level Output:** This USB jack sends the audio from your computer to Channel 2. This is also the simultaneous fixed recording output for recording. This output level is fixed. *NOTE: Your mixer can simultaneously record through the USB Output while it is playing audio sources. For more information refer to the "Using your USB Mixer with a Computer" manual included.*
- 13. **Power Switch:** Use this switch to turn on the mixer after all input devices are already connected to prevent damage to your equipment. Turn the mixer on before you turn on amplifiers and turn off amplifiers before you turn off the mixer.
- 14. **AC In:** This mixer is designed to work with the power supply assembly that comes with the unit. While the power is switched off, plug the power supply into the mixer first, then plug it into the outlet.
- 15. **Master Output (RCA):** This output is for connecting an external amplifier such as a PA system, powered monitors or a home stereo. The level of this output is controlled by the master knob.
- 16. **Line Inputs:** CD players, tape players, portable MP3 players or other linelevel devices should be connected to these inputs.
- 17. **Phono Inputs:** This input is used for connecting your turntables. Only turntables with phono level output should be attached (most turntables have phono outputs).
- 18. **PHONO/LINE Switch:** This switch is used to select between the Line inputs and Phono inputs on each channel.
- 19. **GND:** This screw connector should be used to secure the ground lead from a turntable.

*Note: It is recommended that the mixer be turned off before connecting and disconnecting any sources to the inputs of the mixer.* 

*Please see the separate manual for using the USB features of your mixer.*

# **GUÍA DE INSTALACIÓN RÁPIDA DEL MEZCLADOR (ESPAÑOL)**

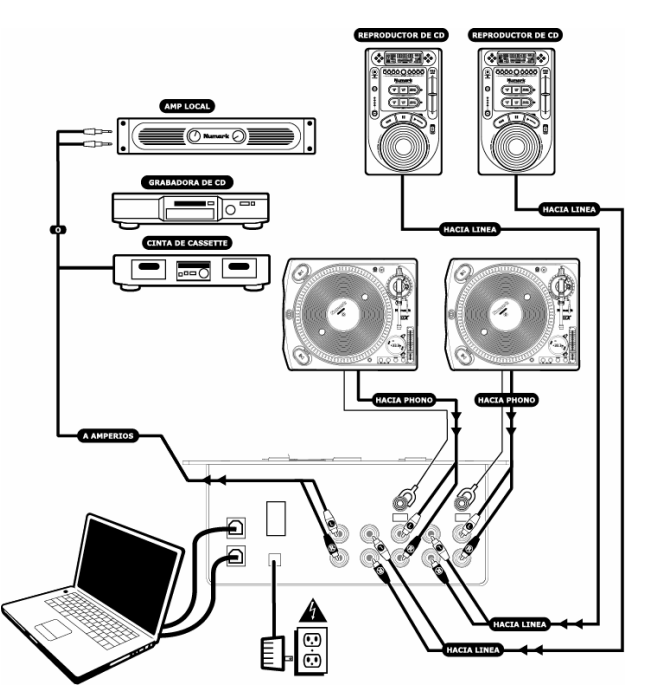

- 1.Asegúrese que todos los artículos incluidos al inicio de este manual estén
- 2. **LEA EL FOLLETO DE INSTRUCCIONES DE SEGURIDAD ANTES DE UTILIZAR EL PRODUCTO.**
- 3. Estudie este diagrama de instalación.
- 4.Coloque el mezclador en una posición adecuada para su funcionamiento.
- 5. Asegúrese que todos los dispositivos estén apagados y que todos los faders estén en la posición «cero».
- 6. Conecte todas las fuentes de entrada estéreo como se indica en el
- 7. Conecte las salidas estéreo a los amplificadores de alimentación, unidades entrada del micrófono. de cinta magnética, y/o fuentes de audio.  $\frac{1}{2}$ .
- ma magnetica, yo fuentes de audio.<br>8. Enchufe su mezclador y otros dispositivos a la alimentación de corriente and a la antenente a la antenentación
- 9. Encienda todo en el siguiente orden: aplicado a los auriculares. Aplicado a los auriculares. Aplicado a los auriculares.
	- • fuentes de entrada de audio (por ejemplo, giradiscos o reproductores de CD)
	- •su mezclador
	- •por último, cualquier amplificador
- 10. Al apagar, realice siempre esta operación en sentido inverso:
	- •apague los amplificadores
	- •su mezclador
	- •por último, cualquier dispositivo de entrada
- 11. Visite [http://www.ion-audio.com](http://www.numark.com/) para registrar el producto.

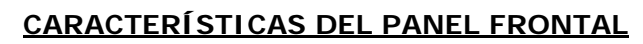

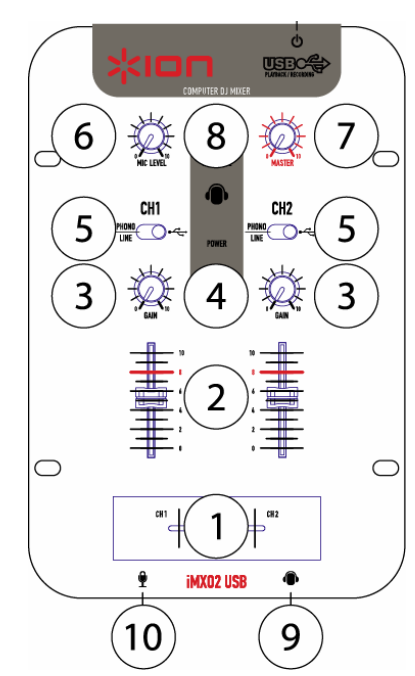

1. **Crossfader reemplazable:** Este fader deslizante mezcla el audio entre los canales 1 y 2. *Nota: El usuario puede reemplazar este fader en caso de que se desgaste. Simplemente, retire la placa frontal y luego retire los tornillos que lo mantienen sujeto. Reemplace el fader por un reemplazo autorizado del Servicio al Cliente de ION Audio.*

2. **LED de encendido:** Seilumina cuando el mezclador está prendido.

3. **Ganancia:** Ajusta el nivel de entrada del canal. Auméntelo tanto como sea posible sin distorsión.

4. **Selección de cue:** Use este conmutador para determinar lo que escuchará por los auriculares. Cuando se coloca a la izquierda, escuchará el canal 2. Cuando se coloca a la derecha, escuchará el

canal 2. En el centro, escuchará la salida maestra (master), que incluye el micrófono y el crossfader.

incluidos en la caja.<br>
incluidos en la caja.<br> **International desde las entradas conectadas al panel trasero.**<br>
International desde las entradas conectadas al panel trasero. La posición izquierda selecciona la entrada fonográfica (giradiscos) o de línea (reproductor de CD), mientras que la derecha selecciona la entrada de audio USB. Cuando use el iCJ01 con su computadora, el conmutador debe estar a la derecha, seleccionando las entradas de audio USB.

diagrama. 6. **Nivel de micrófono:** Esta perilla ajusta el volumen de la

alterna. 8. **Ganancia de cue:** Este control ajusta el nivel de volumen

9. **Zócalo para auriculares:** Enchufe aquí sus auriculares. El volumen deberá siempre fijarse a su posición más baja cuando se conecten y se desconecten los auriculares para evitar que se dañen los auriculares y/o su audición.

10. **Entrada de micrófono:** Los micrófonos con conector de ¼" pueden conectarse a este conector.

# **CARACTERÍSTICAS DEL PANEL TRASERO**

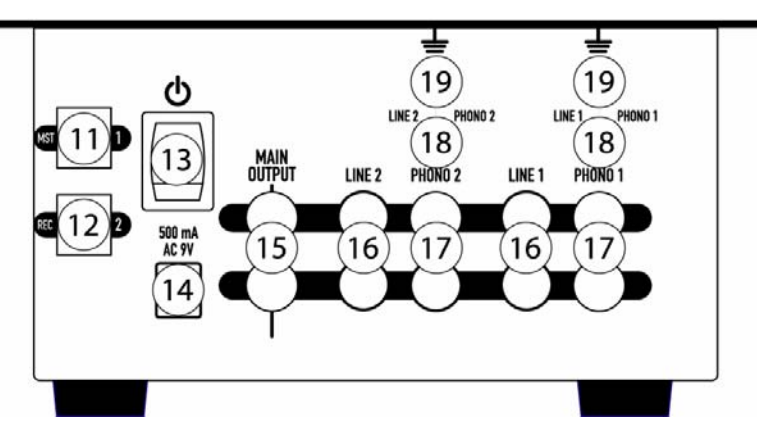

- 11. **Entrada USB 1/Salida de nivel master:** Este conector USB envía el audio de su computadora al canal 1. Es también la salida master simultánea para grabación. Este nivel de salida se ajusta mediante el control de ganancia maestro (master).
- 12. **Entrada USB 2/Salida de nivel de grabación:** Este conector USB envía el audio de su computadora al canal 2. Es también la salida fija simultánea para grabación. Este nivel de salida es fijo.

*NOTA: El mezclador puede grabar simultáneamente <sup>a</sup> través de la salida USB mientras reproduce fuentes de audio. Para más información, consulte el manual "Cómo usar el mezclador USB con una computadora".* 

- 13. **Interruptor de encendido:** Use este interruptor para encender el mezclador después que todos los dispositivos de entrada hayan sido conectados para evitar daños a su equipo. Encienda el mezclador antes que los amplificadores y apague los amplificadores antes que el mezclador.
- 14. **Entrada de corriente alterna:** Este mezclador está diseñado para trabajar con el conjunto de fuente de alimentación que acompaña a la unidad. Mientras está apagada la fuente, enchufe la fuente de alimentación al mezclador primero, y luego al tomacorriente.
- 15. **Salida maestra (RCA):** Esta salida es para conectar un dispositivo de monitorización externo como, por ejemplo un sistema de amplificadores de potencia, monitores alimentados o un estéreo hogareño. El nivel de esta señal de salida está controlado por la perilla de volumen maestro.
- 16. **Entradas de línea:** Los reproductores de CD, unidades de cinta magnética, reproductores MP3 portátiles u otros aparatos de entrada de nivel de línea deben conectarse a estas entradas.
- 17. **Entradas fonográficas:** Esta entrada se utiliza para conectar los giradiscos. Sólo se deben conectar los giradiscos con salida de nivel fonográfico (la mayoría de los giradiscos tienen salidas fonográficas).
- 18. **Conmutador de entrada FONOGRÁFICA/LÍNEA**Este conmutador se usa para seleccionar entre las entradas de línea y fonográfica en cada canal.
- 19. **TIERRA:** Este conector roscado se debe usar para fijar el cable de tierra de un giradiscos.

*Nota: Se recomienda que se apague el mezclador antes de conectar y desconectar cualquier fuente a las entradas del mezclador.*

*Para usar las características USB del mezclador, consulte el manual por separado.*

# **GUIDE D'INSTALLATION RAPIDE POUR LA CONSOLE DE**

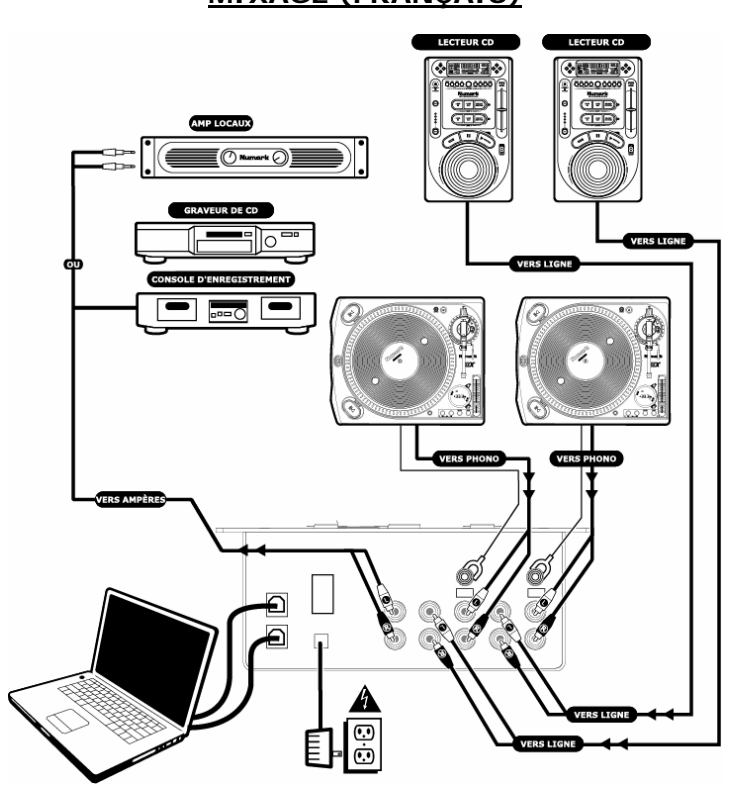

- 1. Assurez-vous que tous les articles énumérés sur la page couverture de ce guide sont inclus dans la boîte.
- 2. **VEUILLEZ LIRE LE LIVRET DES CONSIGNES DE SÉCURITÉ AVANT D'UTILISER LE PRODUIT.**
- 3. Examinez bien le schéma d'installation.
- 4.Placez la console de mixage en position de fonctionnement.
- 5. Assurez-vous que tous les appareils sont hors tension et que tous les atténuateurs sont réglés à « zéro ».
- ntendateurs sont régles à « Zero ».<br>6. Connectez toutes les sources d'entrées stéréo tel qu'indiqué sur le schéma.<br>7. Connectez toutes les sources d'entrées stéréo tel qu'indiqué sur le schéma. 8. **Gain de pré-écoute (CUE)**
- 7. Brancher toutes les sorties stéréo aux amplificateurs de puissance, aux lecteurs de cassettes et/ou aux sources audio.
- 8. Branchez la console de mixage et autres appareils à une prise d'alimentation CA.
- 9. Mettre tous les appareils sous tension dans l'ordre suivant.
	- • sources d'entrée audio (p. ex. tourne-disque ou lecteurs de disques compacts);console de mixage; n dernier, tous les amplificateurs.
- 10. Pour mettre hors tension, toujours inverser l'opération :
	- éteindre les amplificateurs; console de mixage;en dernier, tous les appareils d'entrée.
- 11. Allez à [http://www.ion-audio.com](http://www.ion-audio.com/) pour enregistrer le produit.

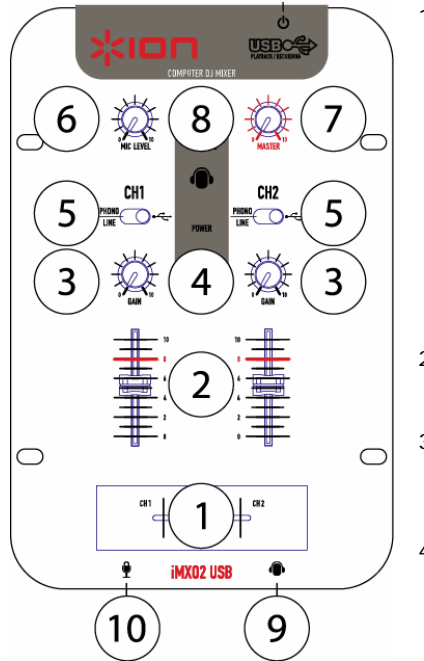

# **MIXAGE (FRANÇAIS) CARACTÉRISTIQUES DU PANNEAU AVANT**

- 1. **Atténuateur remplaçable (Crossfader) :** Cet atténuateur permet de mélanger l'audio entre les canaux 1 et 2. *Remarque : Cet atténuateur est remplaçable par l'utilisateur s'il devait se détériorer. Retirez tout simplement le panneau avant et dévissez les vis qui le retiennent en position. Remplacez l'atténuateur avec un autre atténuateur de qualité autorisé provenant du Service à la clientèle Ion.*
- 2. **Témoin d'alimentation DEL :**  S'allume lorsque la console de mixage est sous tension.
- 3. **Gain :** Permet d'ajuster le niveau d'entrée du canal. Réglez-le aussi haut que possible sans qu'il y ait de la distorsion.
- 4. **Sélecteur de pré-écoute :** Utilisez ce commutateur pour sélectionner le signal que vous désirez entendre dans le casque d'écoute. Lorsqu'il est réglé à gauche, c'est le signal du

canal 1 qui est sélectionné. Lorsqu'il est réglé à droite, c'est le signal du canal 2 qui est sélectionné. Réglé au centre, vous entendrez le signal de la sortie principale, dont le microphone et le crossfader.

- 5. **Sélecteur d'entrée :** Ce réglage permet de sélectionner quelle source d'entrée provenant des entrées du panneau arrière sera acheminée au canal. Le réglage à gauche permet de sélectionner entre l'option Phono (tourne-disque) ou l'option Ligne (lecteur CD) et le réglage à droite permet de sélectionner l'entrée audio USB. Lorsque vous utilisez le iCJ01 avec votre ordinateur, le commutateur doit être réglé à la droite pour sélectionner les entrées audio USB.
- 6. **Niveau du micro :** Ce contrôle ajuste le volume d'entrée du microphone.
- 7.
- **Gain de pré-écoute (CUE) :** Permet d'ajuster le niveau du casque d'écoute.
- 9. **Prise casque d'écoute :** Branchez le casque d'écoute à cette prise. Le volume devrait toujours être au plus faible niveau lors de la connexion ou de la déconnexion du casque d'écoute pour éviter d'endommager le casque et/ou votre ouïe**.**
- 10. **Entrée microphone :** Les microphones dotés de connecteur ¼ po peuvent être branchés dans ce terminal d'entrée.

# **CARACTÉRISTIQUES DU PANNEAU ARRIÈRE**

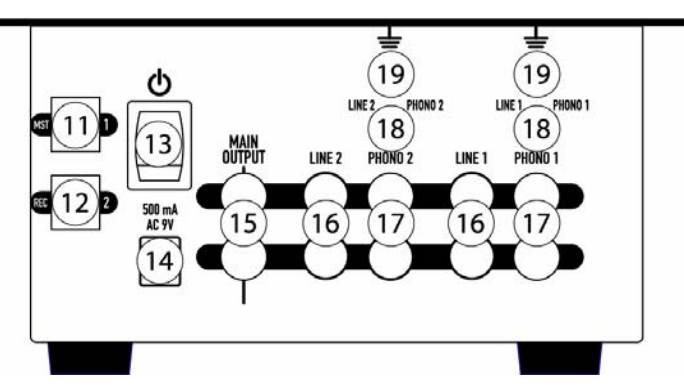

11.**Entrée USB 1/Niveau de la sortie principale :** Cette entrée achemine le signal audio de votre ordinateur vers le canal 1. C'est également la sortie principale pour l'enregistrement. Le réglage du gain principal permet également de régler le niveau de cette sortie.

# *toutes sources d'entrée à la console.* 12.**Entrée USB 2/Niveau de la sortie de l'enregistrement :** Cette entrée USB achemine le signal audio de votre ordinateur vers le canal 2. C'est également la sortie principale pour l'enregistrement. Le niveau de sortie est fixe.

*REMARQUE : Votre console de mixage peut simultanément enregistrer la sortie USB est faire la lecture de sources audio. Pour de plus amples renseignements, veuillez vous référer au guide intitulé « Utilisation de la console de mixage USB en association avec un ordinateur » inclus.* 

- 13. **Interrupteur d'alimentation :** Utiliser cet interrupteur pour mettre en marche l'appareil uniquement après que tous les appareils soient branchés afin d'éviter d'endommager votre équipement. Mettre la console de mixage sous tension avant les amplificateurs et mettre les amplificateurs hors tension avant la console de mixage.
- 14.**Entrée d'alimentation CA :** Cette console de mixage est conçue pour fonctionner avec le bloc d'alimentation fourni avec l'appareil. Lorsque la console de mixage est hors tension, branchez le câble d'alimentation dans la console, puis dans la prise de courant.
- 15. **Sortie principale (RCA) :** Cette sortie sert à connecter un amplificateur externe tel qu'un système PA, des moniteurs amplifiés ou une stéréo maison. Le niveau du signal de cette sortie est commandé par le bouton de réglage principal.
- 16.**Entrées lignes :** Ces entrées permettent de brancher lecteur de disques compacts, lecteur de cassettes, lecteur de MP3 portable ou autres appareils à niveau ligne.
- 17.**Entrée Phono :** Cette entrée permet de brancher des tourne-disques. Seuls les tourne-disques dotés de sortie niveau phono peuvent se brancher, la plupart en possèdent.
- 18. **Sélecteur PHONO/LINE :** Ce commutateur permet de sélectionner entre les entrées à niveau ligne et les entrées phono pour chaque canal.
- 19. **Mise à la terre (GND) :** Cette vis doit être utilisée pour faire la mise à la terre du tourne-disque.

*Remarque : Il est recommandé de mettre la console de mixage hors tension avant de brancher ou de débrancher* 

*Veuillez vous référer au guide séparé pour l'utilisation des fonctions USB de votre console de mixage.*

# **AUBAUANLEITUNG (DEUTSCH)** • Schalten Sie zuerst die Verstärker aus

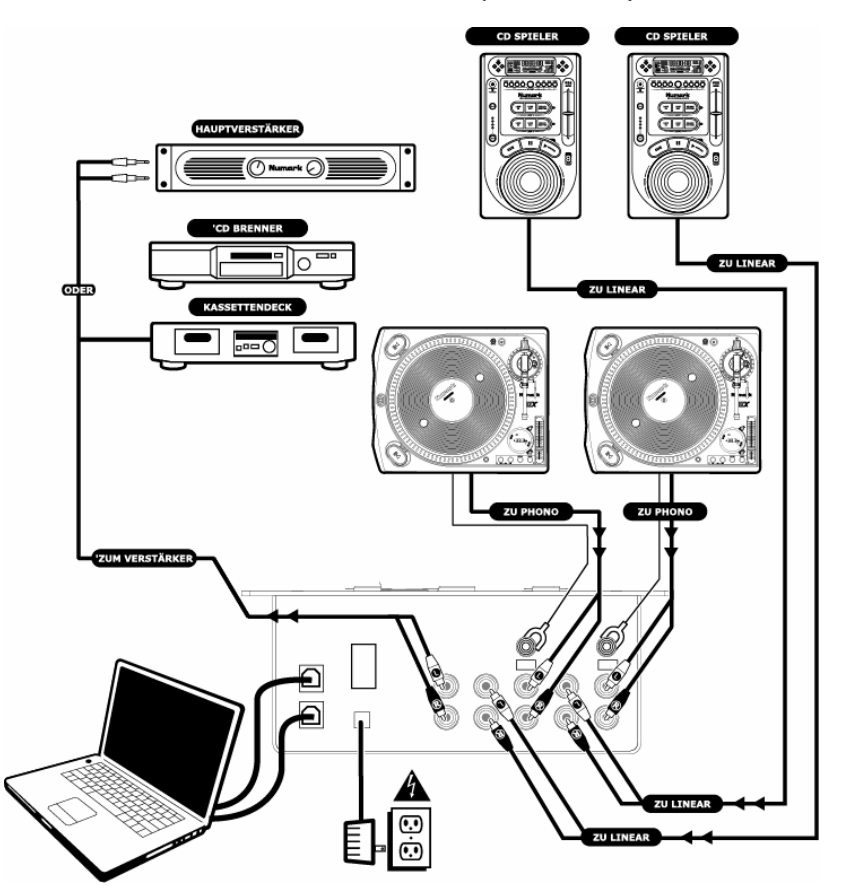

- 1. Überprüfen Sie, dass sich alle auf dem Deckblatt genannten Teile in der Verpackung befinden.
- 2. **LESEN SIE DIE SICHERHEITSHINWEISE, BEVOR SIE DIESES PRODUKT VERWENDEN**
- 3. Sehen Sie sich die Aufbauabbildung der an.
- 4.Stellen Sie den Mixer in einer für den Betrieb geeigneten Position auf.
- 5. Vergewissern Sie sich, dass alle Geräte ausgeschaltet sind und dass alle Fader zugezogen sind.
- 6. Schließen Sie alle Stereosignalquellen, wie in der Abbildung beschrieben, an.
- 7. Verbinden Sie die Stereoausgänge mit den Verstärkern, Tape Decks, und/oder Signalquellen.
- 8.Verbinden Sie Ihren Mixer und die anderen Geräte mit dem Stromkreis.
- 9. Schalten Sie das System in der folgenden Reihenfolge ein:
	- Eingangsquellen (z.B. Turntables oder CD-Player)
	- • Ihren Mixer •
		- Zuletzt, die Verstärker
- 10. Gehen Sie beim Ausschalten in der genau umgekehrten Reihenfolge vor:
- 
- 

 Darauf folgend fahren Sie den Mixer herunter 11. Registrieren Sie Ihr Produkt online unter [http://www.ion-audio.com](http://www.ion-audio.com/).

- 
- 
- 
- 

•

- 
- 
- 
- 
- 
- -

# **BEDIENELEMENTE DER VORDERSEITE**

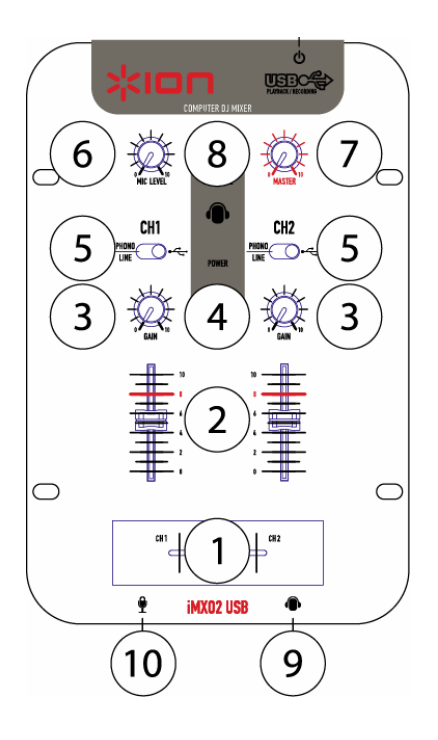

- 1. **Austauschbarer Crossfader:** Dieser Fader blendet zwischen den Kanälen 1 und 2 über. *Achtung: Dieser Fader kann durch den Anwender ausgewechselt werden, falls er nicht mehr richtig funktioniert. Nehmen Sie einfach die Abdeckung ab und entfernen Sie die Schrauben, die den Fader in Position halten. Ersetzen Sie den Fader durch einen kompatiblen Fader, den Sie bei Ihrem ION Audio Händlererhalten.*
- 2. **Power LED:** Zeigt die Betriebsbereitschaft des Mixers an.

15

Schäden am Kopfhörer oder Ihrem Gehör vermieden werden.

10. **Mikrofoneingang:** Verbinden Sie Mikrofon mit einem 6,3mm Klinkenkabel An diesen Anschluss.

Schalten Sie den Mixer an, bevor Sie den Verstärker einschalten und fahren Sie erst diese herunter, bevor Sie den Mixer ausschalten.

- 14. **Netzanschluss:** Ihrem Mixer liegt ein passendes Netzteil bei. Schließen Sie es zuerst bei ausgeschaltetem Zustand an den Mixer an, bevor Sie es mit der Steckdose verbinden.
- 15. **Summenausgang (RCA):** Über diesen Ausgang verbinden Sie den Mixer mit externen Verstärkern (z.B. PA System, aktive Monitore oder HiFi Anlage.) Die Lautstärke justieren Sie mit dem Master Regler.
- 16. **Line Eingänge:** CD Player, Kassettendecks, portable MP3 Player oder andere Geräte mit Linepegel sollten an diese Eingänge angeschlossen werden.
- 17. **Phono Eingänge:** Dieser Eingang dient zum Anschluss Ihres Plattenspielers. Sie sollten nur die Plattenspieler anschließen, die einen Phono-Pegel ausgeben (wie die meisten Plattenspieler).
- 18. **PHONO/LINE Schalter:**Hiermit wählen Sie für jeden Kanal die Line- und Phono Eingänge aus.
- 19. **GND:** Dieser Schraubanschluss dient dazu, das Massekabel des Plattenspielers sicher anzuschließen.

19 *Achtung: Wir empfehlen den Mixer auszuschalten, um Klangquellen an ihn anzuschließen oderabzuziehen. Bitte beachten*

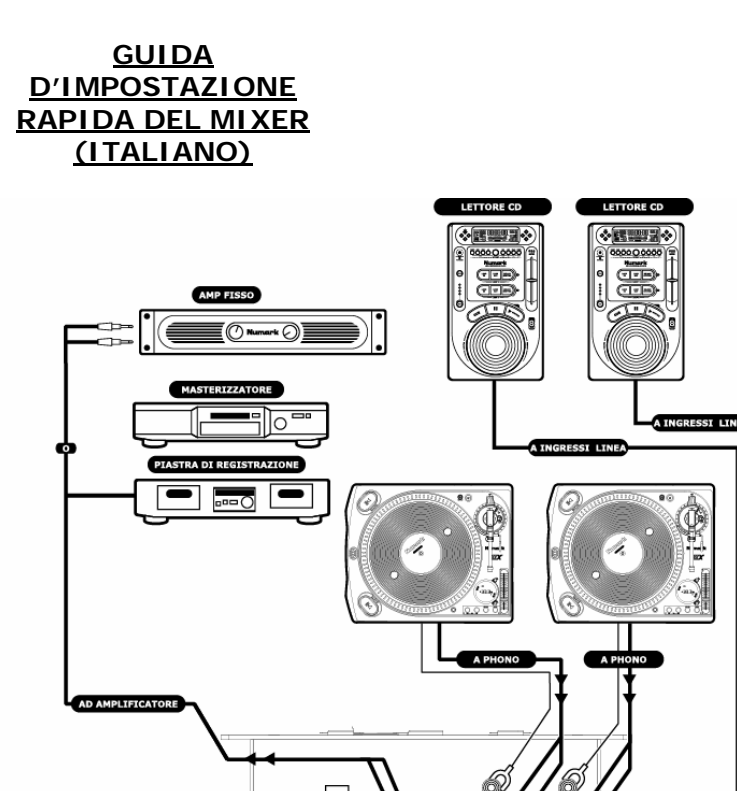

a<br>Do

È

- 1. Verificare che tutti gli elementi elencati sul frontespizio di questa guida siano inclusi nella confezione.
- **2. PRIMA DI UTILIZZARE IL PRODOTTO LEGGERE IL LIBRETTO DELLE ISTRUZIONI DI SICUREZZA**
- 3. Esaminare attentamente lo schema di montaggio.
- 4. Posizionare il mixer in maniera adeguata all'uso.

21

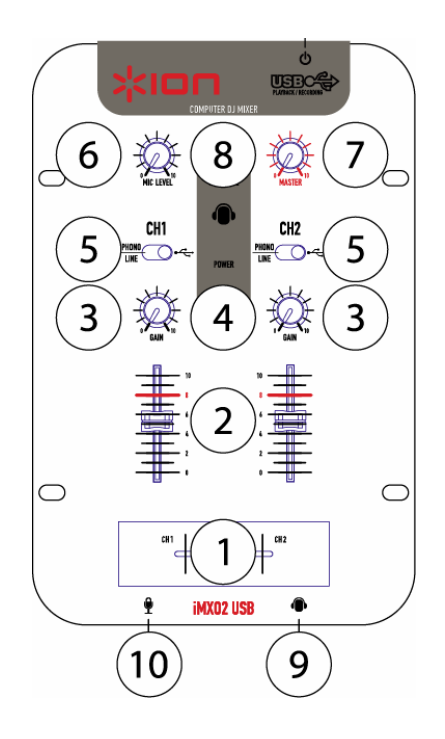

- 1. **Crossfader sostituibile:** questo cursore miscela l'audio tra i canali 1 e 2. *Nota: Il cursore è sostituibile dall'utente, caso mai si dovesse usurare. Rimuovere semplicemente il pannello frontale e le viti che lo mantengono in posizione. Sostituire il cursore con un ricambio autorizzato dal servizio clienti ION Audio.*
- 2. **LED di alimentazione:** si illumina quando il mixer è acceso.
- 3. **Guadagno (gain):** regola il livello degli ingressi del canale. Accenderlo al massimo consentito senza distorsione.
- 4. **Cue Select:** servirsi di questo interruttore per determinare quello che viene sentito in cuffia.

# **CARATTERISTICHE PANNELLO POSTERIORE**

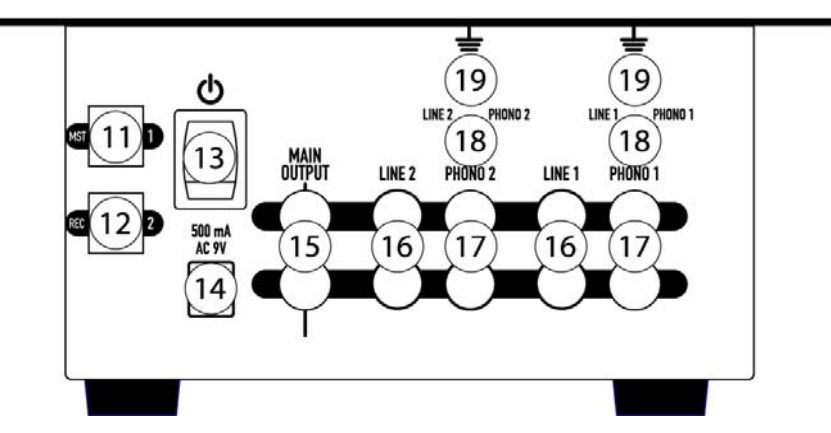

11. **Ingresso USB 1/Uscita di livello master:** questo jack USB invia l'audio dal computer al Canale 1. Questa è contemporaneament e l'uscita master per la registrazione. Questo livello di uscita è regolato dal comando di guadagno (gain) master. 12. **Ingresso USB 2/Uscita di livellodi registrazione:** questo jack USB invia l'audio dal computer al Canale 2. Questo è

contemporaneament e l'uscita prefissata

di registrazione per la registrazione.

innanzitutto nelmixer e quindi nella presa di corrente.

- 15. **Uscita master (RCA):** questa uscita è designata al collegamento di un amplificatore esterno quale un sistema di diffusione sonora, monitor alimentati o un impianto di home stereo. Il livello di questa uscita è regolato dalla manopola master.
- 16. **Ingressi di linea:** lettori CD, mangianastri, lettori MP3 portatili o altri dispositivi a livello di linea vanno collegati a questi ingressi.
- 17. **Ingressi phono:** serve per il collegamento del giradischi. Solo giradischi con uscite a livello di linea possono essere collegati (la maggior parte dei giradischi sono dotati di uscite phono).
- 18. **Interruttore PHONO/LINEA:**

questo interruttore serve per selezionare tra gli ingressi Linea e Phono di ciascun canale.

Free Manuals Download Website [http://myh66.com](http://myh66.com/) [http://usermanuals.us](http://usermanuals.us/) [http://www.somanuals.com](http://www.somanuals.com/) [http://www.4manuals.cc](http://www.4manuals.cc/) [http://www.manual-lib.com](http://www.manual-lib.com/) [http://www.404manual.com](http://www.404manual.com/) [http://www.luxmanual.com](http://www.luxmanual.com/) [http://aubethermostatmanual.com](http://aubethermostatmanual.com/) Golf course search by state [http://golfingnear.com](http://www.golfingnear.com/)

Email search by domain

[http://emailbydomain.com](http://emailbydomain.com/) Auto manuals search

[http://auto.somanuals.com](http://auto.somanuals.com/) TV manuals search

[http://tv.somanuals.com](http://tv.somanuals.com/)